## ダウンロード方法

## クラスの名前をクリックしましょう(パスワードが必要な場合があります)

パソコンによりクリックした後の表示が異なります。

## **表示1の場合**

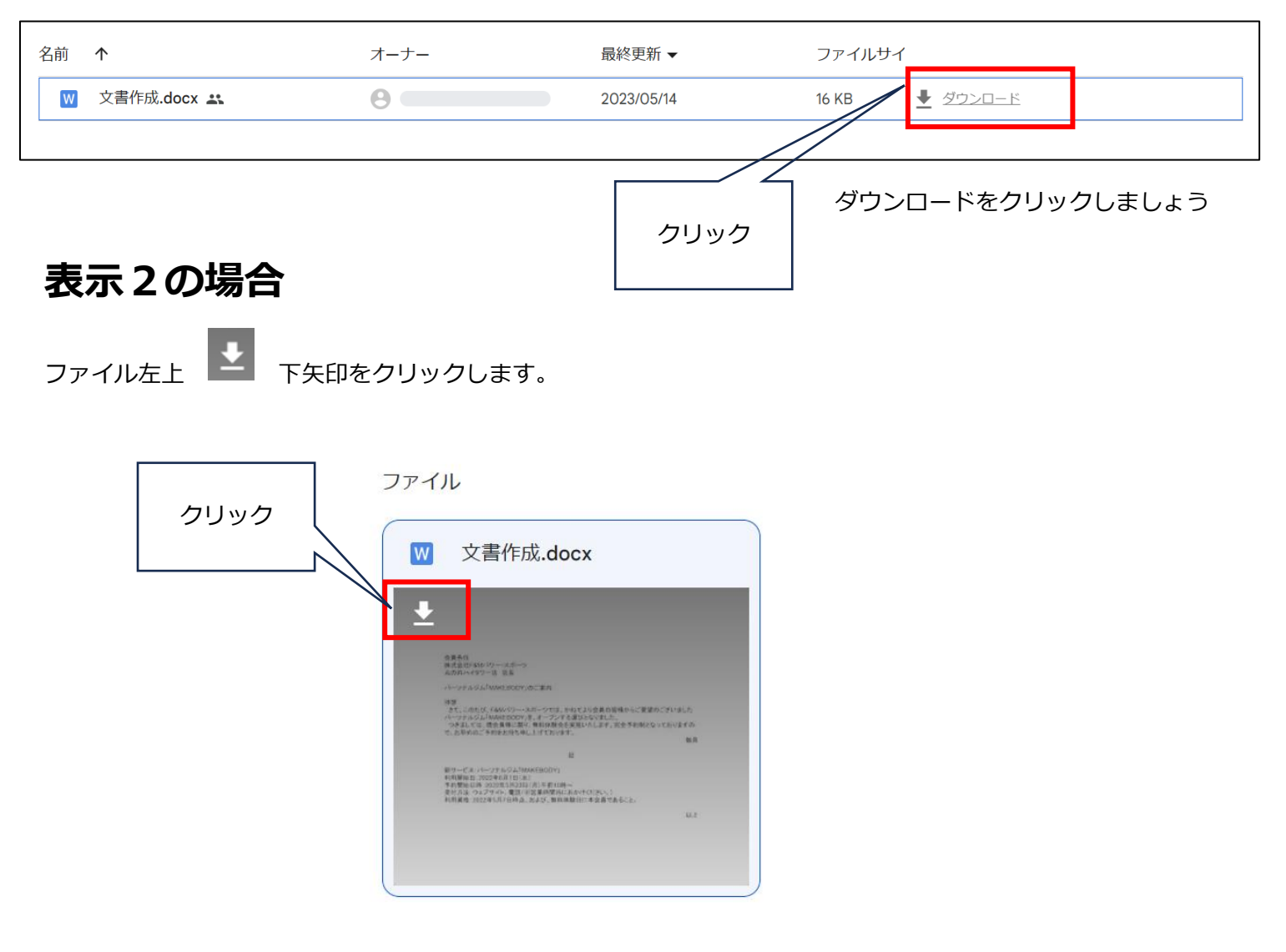

※ダウンロードしたデータはエクスプローラーの中のダウンロードに保存されます。

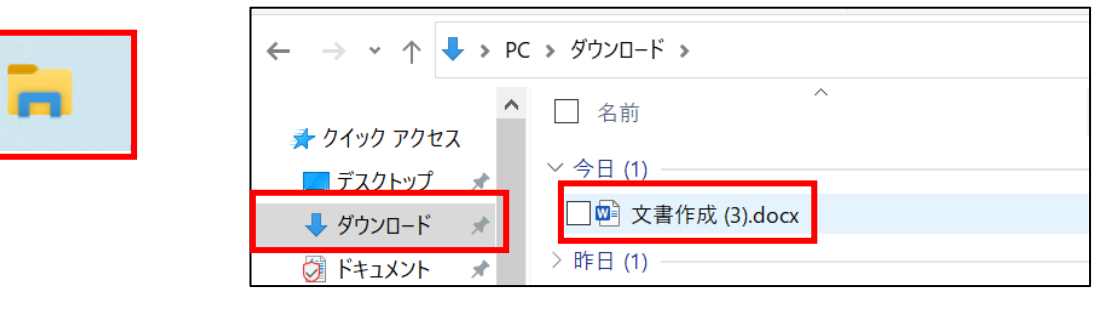

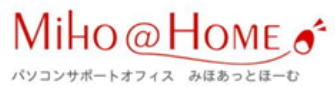